2019 年 4 月 5 日 株式会社 東洋 TEL:075-501-6616

## Eiボード 新元号[令和]の対応と機能改善版(Ver.19.10)の予定

2019年5月1日施行の新元号 [令和]の対応と機能改善に対応したEiボード Ver.19.10の予定をご連 絡いたします。

Eiボード Ver.19.10と新元号に対応したR4アプリケーションをセットでお使いいただくことで新元号 [令和]が表示·出力可能となります。

※R4 シリーズの新元号 [令和]はEiボードで制御していますので、Windows の新元号のアップ デートとは関係なく、出力可能です。

※当内容は変更される可能性がありますのでご了承ください。

## 1. 発行プログラムと対象バージョン

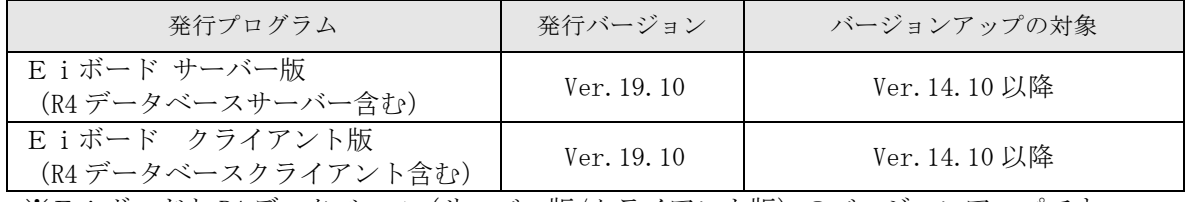

※Eiボードと R4 データベース(サーバー版/クライアント版)のバージョンアップです。

## 2.日程

#### 2-1.ダウンロード公開

2019 年 4 月 18 日(木)

※ダウンロードマネージャー、会計システムマイページ、お役立ち Tools(クライアント版の み)で公開します。

#### 2-2.CD提供

#### ■Eiボードサーバー版 の送付について

2019 年 5 月 6 日(月)より発送開始

※「ネットワーク基本ライセンス(SV)」を保有、かつ R4 アプリケーションのいずれかで CD 保 守契約を締結しているお客様にEiボードのセットアップ CD を直送いたします。

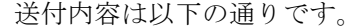

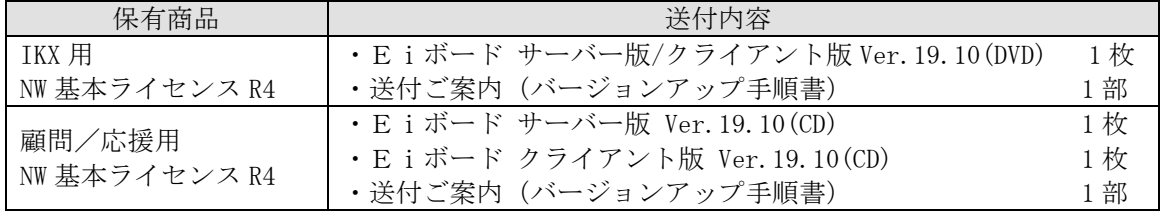

■Eiボード(クライアント版)のCD保守ユーザー様への送付について NW基本ライセンス(SV)を保有していないスタンドアローン版のCD保守のお客様向けに、Eiボー

ド(クライアント版) Ver.19.1を送付いたします。

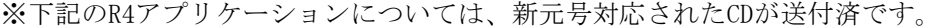

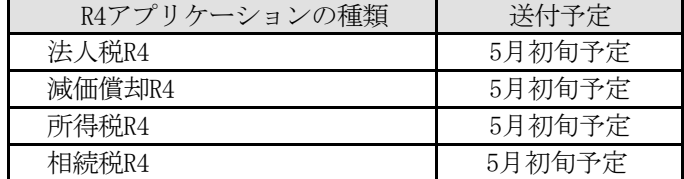

※上記以外のR4アプリケーションは、EiボードVer.19.1を含んだR4アプリケーションCDが送付 されます。

# 3.変更内容

主な変更内容は以下の通りです。

#### 3-1.新元号対応

2019 年 5 月 1 日以降の元号が新元号[令和]で表示・出力されるよう対応します。 Eiボードと R4 アプリケーションが新元号対応版になっていれば、新元号に伴う Windows の アップデートをしなくても新元号を出力できます。

■入力方法

[令和]の入力は「R」で入力してください。

年号を変更する場合は、先頭に R:令和、H:平成、S:昭和、T:大正、M:明治のいずれかを 付けて、年月日を入力します。

■令和の出力

令和 1 年、令和 2 年、令和 3 年と表示します。

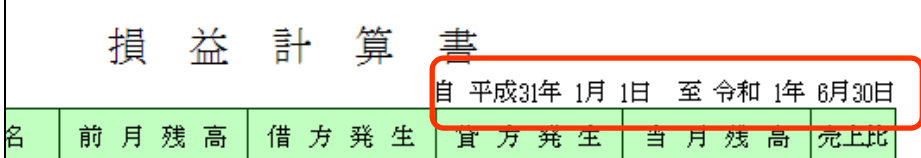

■画面イメージ

例1:日付入力画面(会社基本情報)

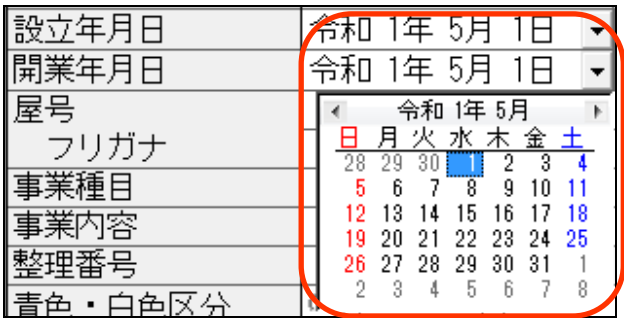

例2:データ選択画面

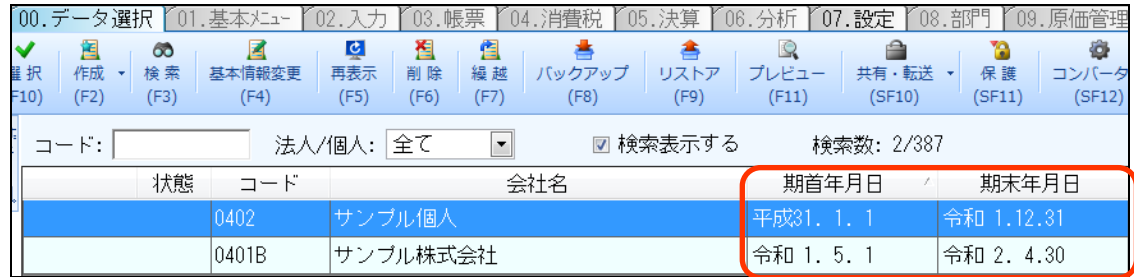

## 3-2.機能改善

## ■ネットワークセットアップの準備画面の改善

- ・ネットワークセットアップの準備やセットアップ実行画面、サーバーからセットアップ画面、 まとめてセットアップ画面等に表示される R4 アプリケーションとバージョンの並びをアプ リケーション ID 順(Eiボード→[会社選択]→「アプリケーション表示順設定」で変更可 能)のバージョン降順で表示します。
- ・ネットワークセットアップの準備の画面で、最新のバージョンのみ表示する選択を追加しま す。

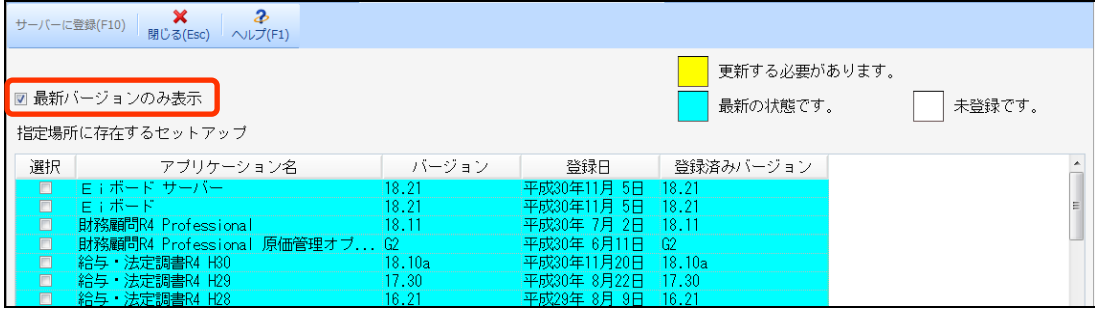

#### ■Eiボードからのセットアップ画面の改善

• [セットアップ実行] → [登録先からセットアップ] または [サーバーからセットアップ] で、未セットアップで新しい年(度)のプログラムを赤(ピンク)で表示します。

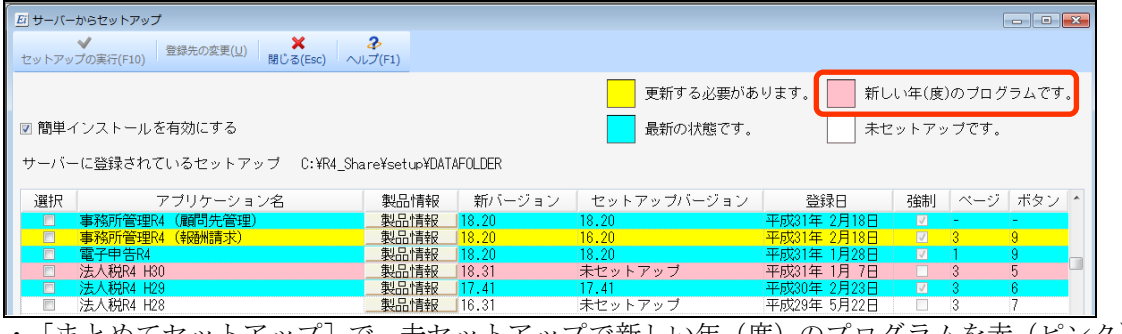

・[まとめてセットアップ]で、未セットアップで新しい年(度)のプログラムを赤(ピンク) で表示します。

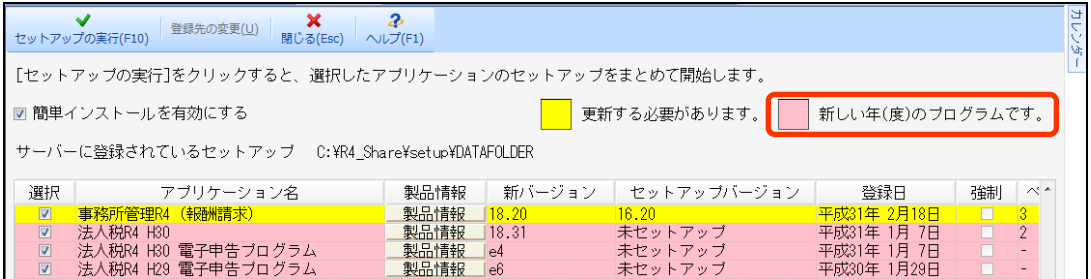

## ■障害連絡や重要なお知らせのポップアップ表示機能

・インターネット環境のある PC の場合、R4 シリーズに関する重要なお知らせの有無をチェッ クして、お知らせがあった場合は「R4 シリーズ重要なお知らせ」画面を起動して内容を確認 できるようにします。

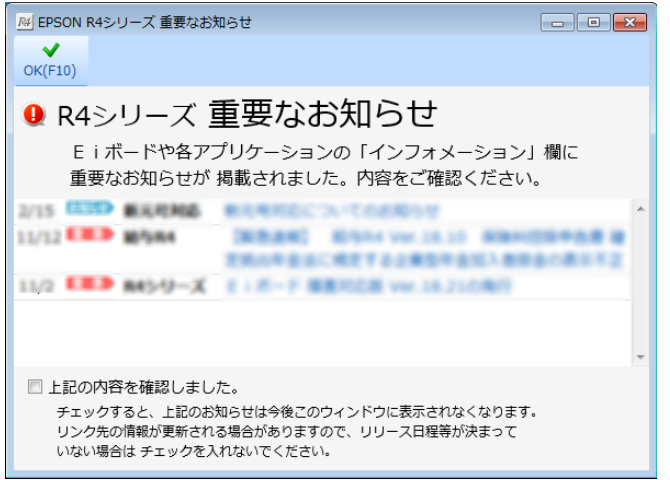

## ■インフォメーションに [FAQ] ボタンを追加

・Eiボードのインフォメーション欄に[FAQ]ボタンを追加します。

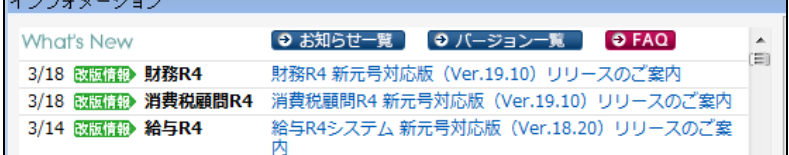

## ■ライセンス返却申請書変更

・ライセンス返却申請書をお送りいただいた後、返却処理完了の連絡をお電話でするよう、ラ イセンス返却申請書を変更しました。

#### ■Net Framework 4.5.2、SQL Anywhere17 へのバージョンアップ

・Eiボード Ver.19.1 から、.Net Framework 4.5.2 が動作環境となります。未セットアップ の場合は、次の画面を表示して、会計システムマイページからダウンロードしてセットアッ プランチャーからセットアップするよう誘導します。

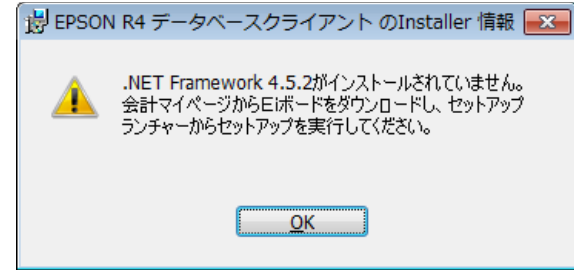

・データベースエンジンを、SQL Anywhere12 から、SQL Anywhere17 へバージョンアップしま す。特にお客様が意識することはありませんが、ネットワーク環境の場合は、サーバーとク ライアントのバージョンを合わせてください。

#### 3-3.その他の変更点

#### ■「製品・サービス向上のための情報利用」の同意画面を表示

・今後の商品/サービス改善のためにインターネットで利用状況の情報を取得するしくみを追 加します。Eiボード Ver.19.1 をセットアップ後、Eiボードまたは R4 アプリケーション の初回起動時に、「製品・サービス向上のための情報利用」の同意画面を表示して、同意確 認を行った上で情報を取得します。

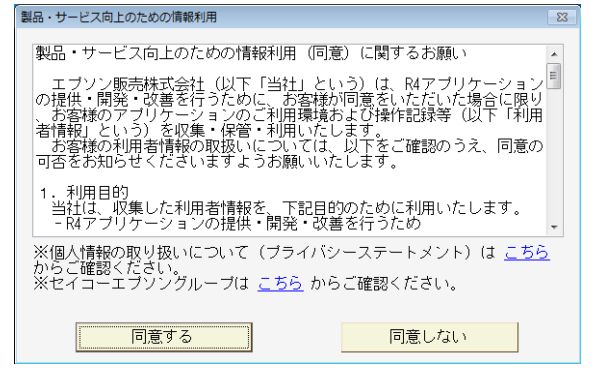

※EiボードがセットアップされているPCごとに同意確認画面が表示されて設定します。 ※インターネット環境がないPCの場合は、[同意する]を選択しても情報は収集されません。 ※[同意しない]を選択してもR4アプリケーションはお使いいただけます。情報も収集されま せん。

※この画面をキャンセルすることはできません。

※収集する情報は、動作環境情報、R4 アプリケーションの操作情報、本件同意の可否の情報 を予定しています。

#### ■「製品・サービス向上のための情報利用」同意の変更

Eiボード→[オプション]→[環境設定]→「ユーザー環境設定」画面で、「製品・サー ビス向上のための情報利用」の設定変更と、情報利用内容の詳細内容が確認できるようにし ます。

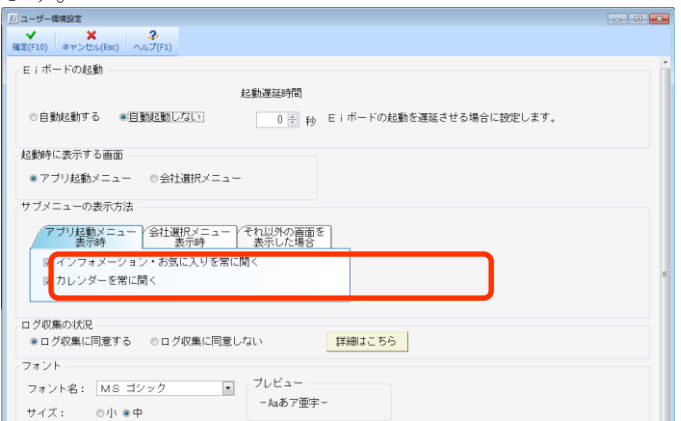

※収集する情報は、動作環境情報、R4 アプリケーションの操作情報、本件同意の可否の情報 を予定しています。

#### 3-4.障害対応

- ・自動エクスポートされたログファイルをEiボードで読み込みできない障害を修正します。
- ・相続税 R4 の[財産評価]で財産ランチャーの土地の所在地番に削除した「都道府県」が表示さ れてしまう障害を修正します。

# 4.バージョンアップの方法

## ■サーバーとクライアントのバージョンを合わせてください。

ネットワーク環境の場合、サーバーとクライアントのEiボードのバージョンを合わせてお 使いください。どちらを先にバージョンアップしても問題ありません。

## ■R4 アプリケーション起動時の自動バージョンアップについて

自動ダウンロードが有効になっている場合 (自動バージョンアップを無効にするが OFF) は、 Eiボードが自動ダウンロードされた後に R4 アプリケーションを起動すると、Eiボードの バージョンアップを促す画面が表示されて、バージョンアップすることができます。

### ■Net Framework 4.5.2 以前の場合

バージョンアップする PC の Net Framework が 4.5.2 以前の場合は、次の画面が表示されて、 自動バージョンアップやEiボードからのバージョンアップはできません。

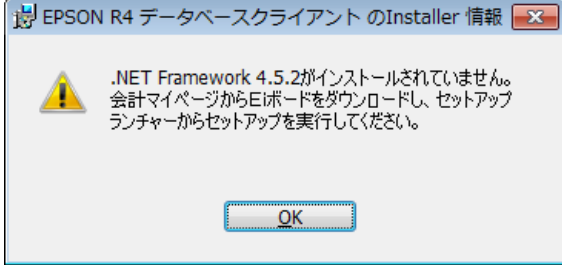

会計システムマイページまたはお役立ち Tools からEiボードをダウンロードして、セット アップランチャーを起動してセットアップしてください。

※Net Framework は、セットアップランチャー起動前にセットアップが実行されます。

以上、よろしくお願いいたします。